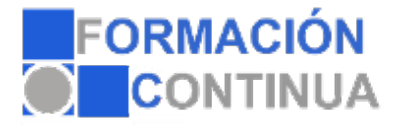

**Referencia:** ONV2AP0506-N **Nombre:** Autocad 2016-2017 **Duración:** 75 horas **Modalidad:** Teleformación

## **Objetivos:**

Con este curso empezarás a dibujar con elementos simples y editarlos utilizando las coordenadas y sistemas de referencia. Aprenderás los métodos para incorporar texto y edición del mismo, dibujar utilizando objetos definidos como ayuda y adaptar de los sistemas de coordenadas al dibujo. El alumno diseñará y creará nuevos objetos a partir de otros existentes. Aplicará sombras al dibujo y utilizará y configurará las capas de dibujo. Se introducirá en el manejo y creación de bloques de dibujo. El alumno creará planos y le dará propiedades, además de configurar los elementos necesarios para una correcta impresión. Se dotará al alumno de los conocimientos necesarios para que pueda crear y modificar modelos 3D de calidad mediante la utilización de las herramientas de modelado de objetos 3D que nos ofrece la aplicación. Asimismo aprenderá a componer escenas fotorrealisticas mediante la aplicación de iluminación a la escena y materiales a los objetos que la componen

## **Contenidos:**

## **UD1. Introducción.**

- 1.1. ¿Qué es AutoCAD?.
- 1.2. ¿Para qué sirve? Especialidades.
- 1.3. Requisitos del sistema.
- 1.4. Interfaz de usuario.

## **UD2. Parámetros básicos.**

- 2.1. Crear, gestionar y guardar un documento.
- 2.2. Coordenadas.
- 2.3. Unidades.

## **UD3. Objetos de dibujo.**

- 3.1. Punto.
- 3.2. Línea.
- 3.3. Círculo.
- 3.4. Arco.
- 3.5. Polilínea.
- 3.6. Rectángulo.

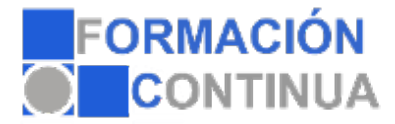

**Referencia:** ONV2AP0506-N **Nombre:** Autocad 2016-2017 **Duración:** 75 horas **Modalidad:** Teleformación

- 3.7. Polígono.
- 3.8. Elipse.
- 3.9. Spline.
- 3.10. Nube de revisión.
- 3.11. Región.
- 3.12. Arandela.
- 3.13. Tabla.

## **UD4. Zoom, encuadre y designación.**

- 4.1. Zoom.
- 4.2. Encuadre.
- 4.3. Designación.

#### **UD5. Capas.**

- 5.1. Nueva capa.
- 5.2. Estilos de capa.

### **UD6. Modificación básica.**

- 6.1. Propiedades.
- 6.2. Borrar.
- 6.3. Copia.
- 6.4. Desplaza.
- 6.5. Desfase.
- 6.6. Matriz.
- 6.7. Girar.
- 6.8. Simetría.
- 6.9. Escala.
- 6.10. Recortar.
- 6.11. Alargar.
- 6.12. Estira.
- 6.13. Igualar propiedades.

## **UD7. Acotación.**

- 7.1. Estilos de cotas.
- 7.2. Tipos de cotas.

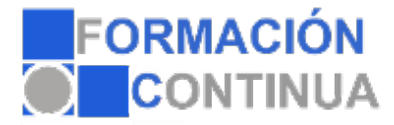

**Referencia: ONV2AP0506-N Nombre: Autocad 2016-2017 Duración: 75 horas Modalidad: Teleformación**

## **UD8. Texto.**

8.1. Estilo de texto.

8.2. Crear texto.

## **Anexo.**

**Glosario.**

#### **Soluciones.**

## **UD9. Edición avanzada de objetos.**

- 9.1. Chaflán.
- 9.2. Empalme.
- 9.3. Unir.
- 9.4. Partir.
- 9.5. Fusionar curvas.
- 9.6. Editar polilínea.
- 9.7. Descomponer.
- 9.8. Longitud.

## **UD10. Utilidades.**

- 10.1. Selección.
- 10.1.1. Total.
- 10.1.2. Rápida.
- 10.2. Calculadora rápida.
- 10.3. Lista.
- 10.4. Medir.

## **UD11. Bloques.**

- 11.1. Crear bloques.
- 11.2. Guardar bloques.
- 11.3. Editar bloques.
- 11.4. Insertar bloques.

## **UD12. Sombreado, Degradado y Contorno.**

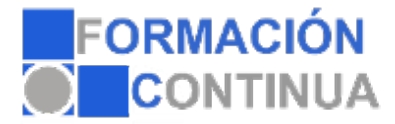

**Referencia:** ONV2AP0506-N **Nombre:** Autocad 2016-2017 **Duración:** 75 horas **Modalidad:** Teleformación

- 12.1. Sombreado.
- 12.1.1. Designar puntos.
- 12.1.2. Patrón.
- 12.1.3. Asociativo, no asociativo o anotativo.
- 12.1.4. Origen de sombreado.
- 12.2. Degradado.
- 12.3. Contorno.

### **UD13. Acotación avanzada.**

- 13.1. Acotar.
- 13.2. Cota rápida.
- 13.3. Cota continuar.
- 13.4. Cota línea de base.
- 13.5. Directrices.
- 13.6. Cotas anotativas.

#### **UD14. Sistemas de coordenadas.**

- 14.1. Icono del Sistema de Coordenadas.
- 14.2. Sistema de Coordenadas Universales (SCU).
- 14.3. Sistema de Coordenadas Personal (SCP).
- 14.3. 1. Guardar SCP.
- 14.3. 2. Restituir y Suprimir SCP.
- 14.3. 3. Sistema de Coordenadas Personalizadas Objeto.
- 14.4. Planta.

#### **UD15. Referencias externas.**

- 15.1. Referencia dwg.
- 15.2. Referencia de imágenes ráster.
- 15.3. Objeto OLE.
- 15.4. Ruta desaparecida.
- 15.5. Importar PDF en Autocad 2017.

#### **UD16. Impresión y configuración de impresora.**

- 16.1. Imprimir desde el espacio modelo.
- 16.2. Imprimir desde el espacio papel.

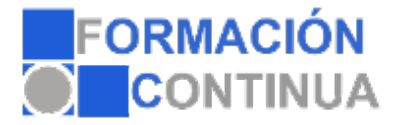

**Referencia:** ONV2AP0506-N **Nombre:** Autocad 2016-2017 **Duración:** 75 horas **Modalidad:** Teleformación

16.2.1. Crear presentación. 16.3. Estilos de trazado. 16.4. Nuevas impresoras.

**Anexo.**

## **Glosario.**

## **Soluciones.**

#### **UD17. Entorno de trabajo y visualización.**

- 17.1. Requisitos del sistema.
- 17.2. Crear documento 3D.
- 17.3. SCU y SCP.
- 17.4. Órbita 3D.
- 17.5. Estilos visuales 3D.
- 17.6. Administrar vistas.
- 17.7. Steering Wheels.
- 17.8. Ventanas gráficas.

#### **UD18. Sólidos básicos.**

- 18.1. Cubo o de textura cuadrada.
- 18.2. Cilindro.
- 18.3. Cono.
- 18.4. Esfera.
- 18.5. Pirámide.
- 18.6. Cuña.
- 18.7. Toroide.
- 18.8. Polisólido.

### **UD19. Modelado de sólidos.**

- 19.1. Extrusión.
- 19.2. Revolución.
- 19.3. Barrido.
- 19.4. Solevar.

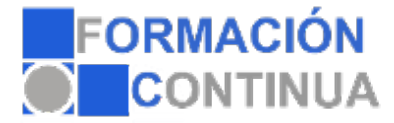

**Referencia: ONV2AP0506-N Nombre: Autocad 2016-2017 Duración: 75 horas Modalidad: Teleformación**

#### **UD20. Editar sólidos.**

- 20.1. Unión.
- 20.2. Diferencia.
- 20.3. Intersección.
- 20.4. Editar caras.
- 20.5. Editar aristas.
- 20.6. Corte.
- 20.7. Engrosar.
- 20.8. Interferencia.

## **UD21. Operaciones en 3D.**

- 21.1. Desplaza 3D.
- 21.2. Rotación 3D.
- 21.2. 1. Girar 3D.
- 21.3. Simetría 3D.
- 21.4. Escala 3D.
- 21.5. Alinear 3D.

## **UD22. Mallas.**

- 22.1. Primitivas.
- 22.2. Suavizadas y refinadas.
- 22.3. Revolucionadas.
- 22.4. Tabuladas.
- 22.5. Regladas.
- 22.6. Aristas.

## **UD23. Materiales.**

- 23.1. Explorador de materiales.
- 23.2. Aplicando materiales.
- 23.3. Creación y edición de materiales.

## **UD24. Iluminación.**

- 24.1. Luz puntual.
- 24.2. Foco.
- 24.3. Luz distante.

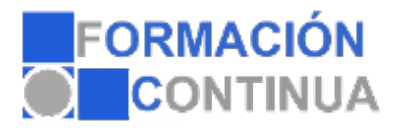

**Referencia:** ONV2AP0506-N **Nombre:** Autocad 2016-2017 **Duración:** 75 horas **Modalidad:** Teleformación

24.4. Luz de red. 24.5. Sol.

## **UD25. Cámara y renderizado.**

25.1. Cámara. 25.2. Animación. 25.3. Renderizado.

## **Glosario.**

**Soluciones.**